# Catalyst-Switches configureren voor Polyomvergadertelefoons I

# Inhoud

[Inleiding](#page-0-0) [Voorwaarden](#page-0-1) [Vereisten](#page-0-2) [Gebruikte componenten](#page-0-3) [Verwante producten](#page-1-0) **[Conventies](#page-1-1)** [Achtergrondinformatie](#page-1-2) [Configureren](#page-2-0) **[Netwerkdiagram](#page-2-1)** [Cisco IOS-configuraties](#page-2-2) [CatOS-configuraties](#page-3-0) [Verifiëren](#page-5-0) [Problemen oplossen](#page-5-1) [Spanning Tree Loop door Polyom IP-telefoons](#page-6-0) [Gerelateerde informatie](#page-6-1)

# <span id="page-0-0"></span>**Inleiding**

Dit document bevat voorbeeldconfiguraties voor Catalyst-switches om verbinding te maken met Polycom IP-vergaderstation 7935/7936 en Polycom SoundPoint IP 430. Dit document bevat geen QoS-configuraties (power inline and Quality of Service).

# <span id="page-0-1"></span>Voorwaarden

## <span id="page-0-2"></span>Vereisten

Zorg ervoor dat u aan deze vereisten voldoet voordat u deze configuratie probeert:

- Configuratie IP-telefoonRaadpleeg de <u>[telefoongids voor Cisco IP-vergaderstation 7935](//www.cisco.com/en/US/docs/voice_ip_comm/cuipph/7935/3_3/english/quickstart/guide/7935QStG.pdf)</u> of de [telefoongids voor Cisco Unified IP-vergaderstation 7936](//www.cisco.com/en/US/docs/voice_ip_comm/cuipph/7936/4_0/english/user/guide/user.html) voor meer informatie.
- Configuratie van Virtual LANRaadpleeg <u>Virtual LANs/VLAN Trunking Protocol (VLAN's/VTP)</u> -[Inleiding](//www.cisco.com/en/US/tech/tk389/tk689/tsd_technology_support_protocol_home.html) voor meer informatie.

## <span id="page-0-3"></span>Gebruikte componenten

De informatie in dit document is gebaseerd op Cisco Catalyst 6500 Series Switch met Supervisor

Engine 720 en Cisco IOS® softwarerelease 12.2(18)SXD6 en Cisco Catalyst 6500 Series Switch met Supervisor Engine 2 en Cisco Catalyst 6500 Series softwarerelease 8.4(4).

De informatie in dit document is gebaseerd op de apparaten in een specifieke laboratoriumomgeving. Alle apparaten die in dit document worden beschreven, hadden een opgeschoonde (standaard)configuratie. Als uw netwerk live is, moet u de potentiële impact van elke opdracht begrijpen.

#### <span id="page-1-0"></span>Verwante producten

Deze configuratie kan ook worden gebruikt met Cisco Catalyst Switches die Cisco IOS-software uitvoeren, behalve Cisco 2900XL en 3500XL Series. De CatOS-configuraties kunnen worden gebruikt met alle Cisco Catalyst-Switches die Catalyst OS-software uitvoeren.

### <span id="page-1-1"></span>**Conventies**

Raadpleeg de [Cisco Technical Tips Convention](/c/nl_nl/support/docs/dial-access/asynchronous-connections/17016-techtip-conventions.html) voor meer informatie over documentconventies.

## <span id="page-1-2"></span>Achtergrondinformatie

Dit document verklaart de configuratie van de switches die de pc's en IP-telefoon Polycom SoundPoint IP 430 op een switch-poort aansluiten. Dit document verklaart ook de configuratie van de switches die kunnen worden aangesloten op een Polycom IP-vergaderstation 7935/7936 switch poort.

Het Polycom IP-vergaderstation 7935/7936 heeft één 10/100BaseTX Ethernet LAN-verbinding met het netwerk via een RJ-45 kabelinterface en in tegenstelling tot de andere Cisco Unified IPtelefoons 7900 Series heeft het geen 10/100BaseTx Ethernet LAN-verbinding om verbinding naar een PC te maken.

Vanwege de afwezigheid van de bepaling om aan een PC met de 10/100BaseTX Ethernet LAN verbinding op de Cisco 7935/7936 IP vergadertelefoon te verbinden is het concept van een spraak of assistent VLAN niet direct van toepassing en kan dit problemen veroorzaken. De enige 10/100BaseTX Ethernet LAN-verbinding die het Cisco IP-vergaderstation 7935/7936 heeft gebruikt om dit apparaat aan te sluiten op een switch poort. Aangezien deze verbinding alleen verkeer voor de stem heeft, zou de switch poort aan één enkel VLAN moeten behoren.

De Polycom SoundPoint IP 430 heeft dubbele 10/100 Mbps Ethernet-poorten. Een poort sluit aan op de switch en de andere poort sluit aan op een pc. In deze verbinding vervoert de haven verkeer voor deze twee VLAN's:

- Data- (PC) verkeer
- Spraak (IP-telefoon) verkeer

In dit scenario, hebt u een boomstampoort nodig om verkeer voor meer dan één VLAN door te geven.

Opmerking: Het Polycom IP-vergaderstation 7935/7936 heeft geen externe stroomtoevoer, zodat de switch ofwel de stroom moet leveren via zijn PoE-poorten, ofwel er moet een aparte energieinjector worden gebruikt.

## <span id="page-2-0"></span>**Configureren**

Deze sectie bevat informatie over het configureren van de functies die in dit document worden beschreven.

Opmerking: Gebruik het [Opdrachtupgereedschap](//tools.cisco.com/Support/CLILookup/cltSearchAction.do) (allee[n](//tools.cisco.com/RPF/register/register.do) [geregistreerde](//tools.cisco.com/RPF/register/register.do) klanten) om meer informatie te verkrijgen over de opdrachten die in deze sectie worden gebruikt.

#### <span id="page-2-1"></span>**Netwerkdiagram**

Het netwerk in dit document is als volgt opgebouwd:

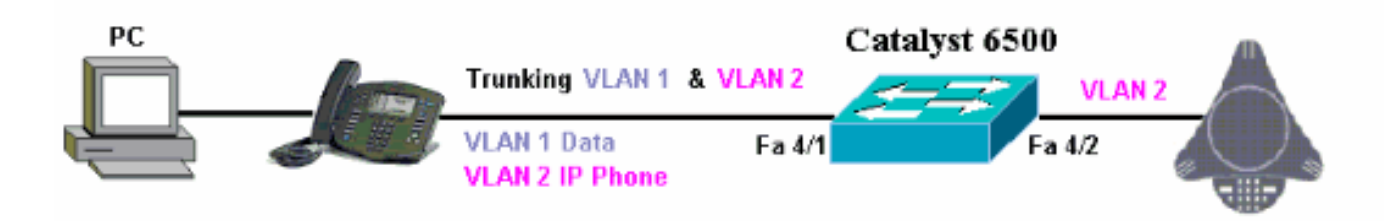

### <span id="page-2-2"></span>Cisco IOS-configuraties

Dit document gebruikt deze configuratie:

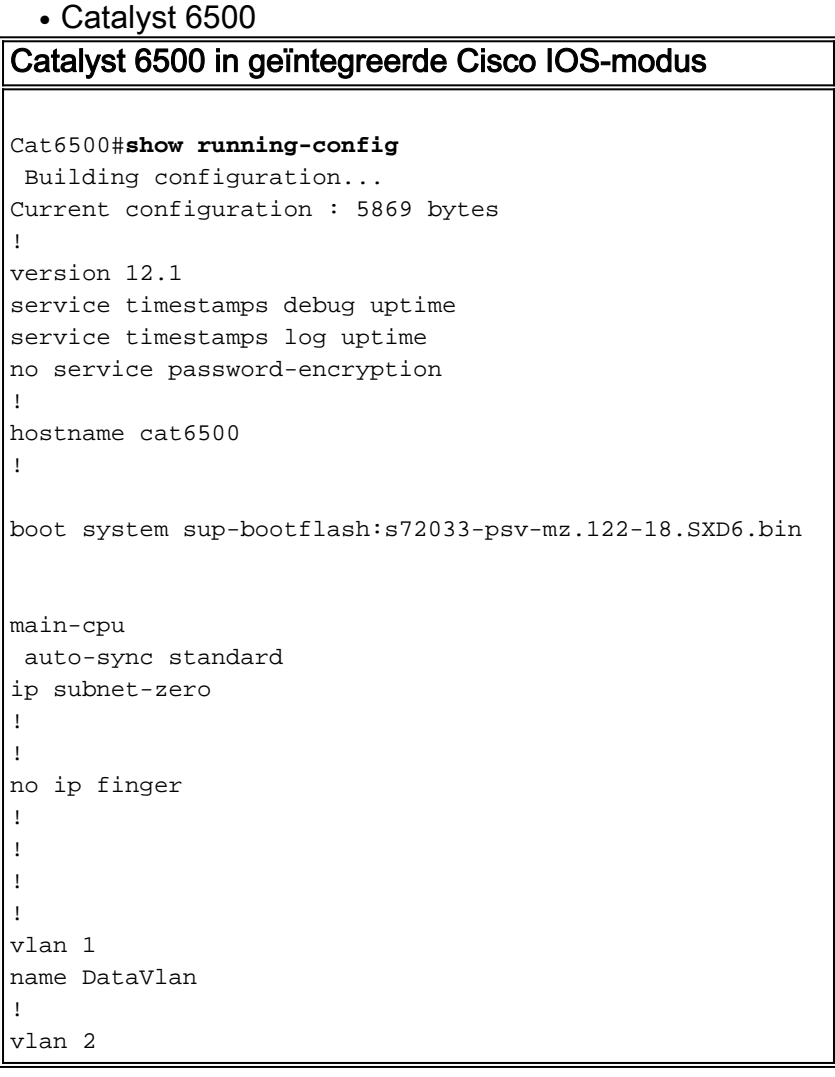

```
name VoiceVlan
!
interface FastEthernet4/1
 no ip address
 switchport
 switchport trunk encapsulation dot1q
 switchport trunk native vlan 1
 switchport trunk allowed vlan 1,2
 switchport mode trunk
 spanning-tree portfast
!--- Use PortFast only when you connect a single end
station to a !--- Layer 2 access port. Otherwise, you
create a network loop. !--- Refer to Using Portfast and
Other Commands to Fix Workstation Startup !---
Connectivity Delays for more information on how to
enable portfast. ! interface FastEthernet4/2 no ip
address switchport switchport access vlan 2 switchport
mode access spanning-tree portfast !--- Use PortFast
only when you connect a single end station to a Layer 2
access port. Otherwise, you create a network loop. !
interface FastEthernet4/3 no ip address shutdown ! !---
Output suppressed. ! ip classless no ip http server ! !
! line con 0 transport input none line vty 0 4 ! end
```
### <span id="page-3-0"></span>CatOS-configuraties

Dit voorbeeld verklaart de configuratie van switches in Hybride modus die de PC en IP telefoon Polycom SoundPoint IP 430 op een switch poort verbinden. Dit document verklaart ook de configuratie van de switches die kunnen worden aangesloten op een Polycom IP-vergaderstation 7935/7936 switch poort. Deze configuratie gebruikt hetzelfde schema als het vorige voorbeeld.

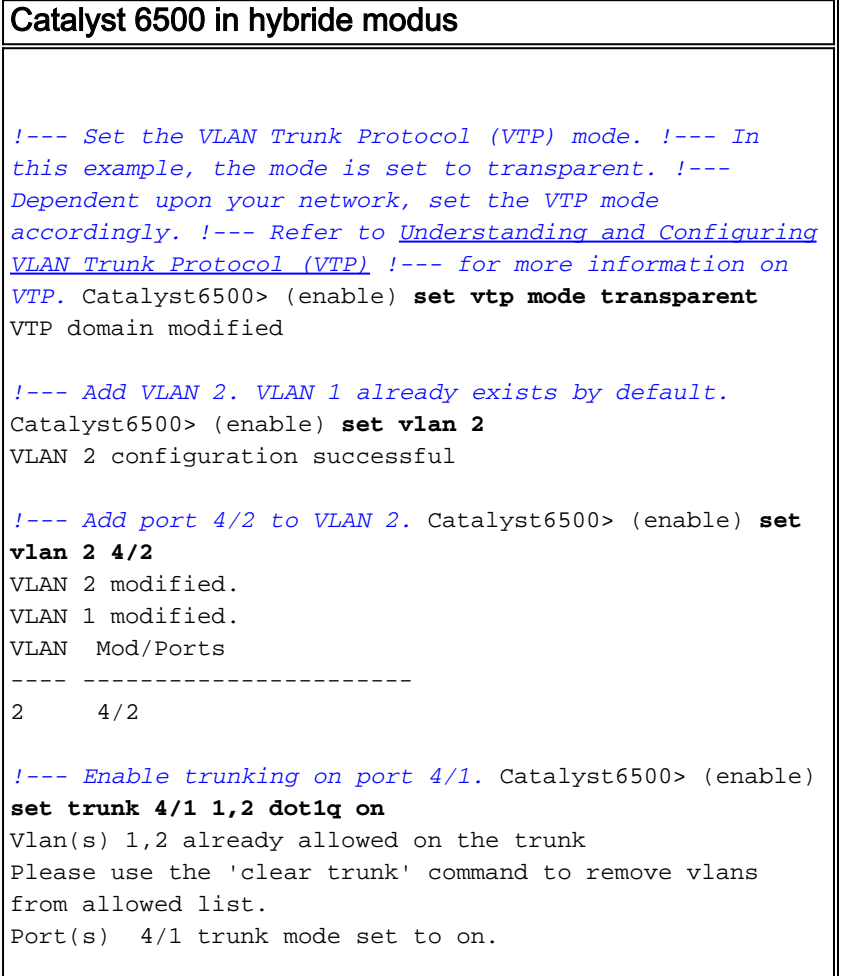

Port(s)  $4/1$  trunk type set to dotlq. Catalyst6500> (enable) *!--- Enable spanning tree portfast on the ports. Refer to !--- [Using Portfast and Other Commands to Fix](/c/nl_nl/support/docs/switches/catalyst-6500-series-switches/10553-12.html) [Workstation Startup Connectivity Delays](/c/nl_nl/support/docs/switches/catalyst-6500-series-switches/10553-12.html) !--- for more information on how to enable portfast.* Catalyst6500> (enable) **set spantree portfast 4/1 enable** Warning: Connecting Layer 2 devices to a fast start port can cause temporary spanning tree loops. Use with caution. Spantree port 4/1 fast start enabled. Catalyst6500> (enable) **set spantree portfast 4/2 enable** Warning: Connecting Layer 2 devices to a fast start port can cause temporary spanning tree loops. Use with caution. Spantree port 4/2 fast start enabled. Catalyst6500> (enable) *!--- If you want to ONLY allow VLAN 1 and VLAN 2 on trunk port 4/1, do this. !--- A trunk port allows all VLANs by default.* Catalyst6500> (enable) **show trunk 4/1** \* - indicates vtp domain mismatch # - indicates dot1q-all-tagged enabled on the port \$ - indicates non-default dot1q-ethertype value Port Mode Encapsulation Status Native vlan -------- ----------- ------------- ------------ ---- ------- 4/1 on dot1q not-trunking 1 Port **Vlans allowed on trunk** -------- ---------------------------------------------- ----------------------- 4/1 **1-4094** Port Vlans allowed and active in management domain -------- ---------------------------------------------- -----------------------  $4/1$  1 Port Vlans in spanning tree forwarding state and not pruned -------- ---------------------------------------------- ----------------------- 4/1 Catalyst6500> (enable) **clear trunk 4/1 1-4094 Removing Vlan(s) 1-4094 from allowed list.** Port 4/1 allowed vlans modified to none. *!--- Allow only VLAN 1 and VLAN 2 on trunk port 4/1.* Catalyst6500> (enable) **set trunk 4/1 1,2 dot1q on Adding vlans 1,2 to allowed list**. Port(s) 4/1 allowed vlans modified to 1,2. Port(s) 4/1 trunk mode set to on. Port(s) 4/1 trunk type set to dot1q. Catalyst6500> (enable) **show trunk 4/1** \* - indicates vtp domain mismatch # - indicates dot1q-all-tagged enabled on the port

```
$ - indicates non-default dot1q-ethertype value
Port Mode Encapsulation Status
Native vlan
         -------- ----------- ------------- ------------ ----
-------
 4/1 on dot1q not-trunking 1
Port Vlans allowed on trunk
-------- ----------------------------------------------
 -----------------------
 4/1 1,2
Port Vlans allowed and active in management domain
-------- ----------------------------------------------
-----------------------
 4/1 1
Port Vlans in spanning tree forwarding state and
not pruned
-------- ----------------------------------------------
-----------------------
 4/1
!--- Refer to Configuring Ethernet VLAN Trunks for more
!--- information on how to configure trunk ports. !---
Issue the show config
           command !--- in order to check the
configuration.
Catalyst6500> (enable) show config 4
This command shows non-default configurations only.
Use 'show config <mod> all' to show both default and
non-default configurations.
.................................
begin
!
# ***** NON-DEFAULT CONFIGURATION *****
!
!
#time: Thu Jun 21 2007, 23:37:51
!
# default port status is enable
!
!
#module 4 : 16-port 1000BaseX Ethernet
set vlan 2 4/2
clear trunk 4/1 1-9,11-39,41-4094
set trunk 4/1 on dot1q 1,2
set spantree portfast 4/1-2 enable
end
Catalyst6500> (enable)
```
# <span id="page-5-0"></span>Verifiëren

Er is momenteel geen verificatieprocedure beschikbaar voor deze configuratie.

# <span id="page-5-1"></span>Problemen oplossen

Deze sectie verschaft informatie die u kunt gebruiken om problemen met uw configuratie op te lossen.

### <span id="page-6-0"></span>Spanning Tree Loop door Polyom IP-telefoons

Wanneer u een IP-telefoon aan een switch aansluit, kan het STP-lijnen ervaren, wat ervoor zorgt dat de CPU van de switch naar 100 procent van het gebruik gaat. STP-lussen kunnen ook voorkomen als portfast is ingeschakeld op de switch poort waar de IP-telefoon is aangesloten.

- Controleer de poortconfiguratie van de switch. Als de poort waar de IP-telefoon is 1. aangesloten naar een err-uitgeschakeld status gaat en als er geen fysieke lus is, kunt u proberen de poort te herstellen van de err-uitgeschakeld status. Raadpleeg het gedeelte [Havenstaatherstel uitschakelen op de Cisco IOS-platforms](/c/nl_nl/support/docs/lan-switching/spanning-tree-protocol/69980-errdisable-recovery.html) voor meer informatie.
- 2. Om te voorkomen dat de haven in een status met  $_{\tt{fouren}}$  gaat wanneer er een risico is dat eindgebruikers per ongeluk een fysieke lus maken, kunt u herstel mogelijk maken zodat er geen noodzaak is om een poort die wordt uitgeschakeld handmatig te resetten. Raadpleeg [Spanning-Tree Protocol-verbeteringen met Loop Guard en BPDU Skew Detectie-functies](/c/nl_nl/support/docs/lan-switching/spanning-tree-protocol/10596-84.html) voor meer informatie over STP Loop Guard.

## <span id="page-6-1"></span>Gerelateerde informatie

- [Configuratievoorbeeld van IOS Catalyst-Switches voor Cisco IP-telefoons](/c/nl_nl/support/docs/switches/catalyst-4500-series-switches/69632-configuring-cat-ip-phone.html)
- [De betekenis van de Cisco IP-telefoon 10/100 Ethernet-algoritme voor inline voeding](/c/nl_nl/support/docs/voice-unified-communications/unified-ip-phone-7900-series/15263-ip-pwr-detect.html)
- [De betekenis van IP-telefoon inline voeding op Catalyst 6500/6000 Switch](/c/nl_nl/support/docs/switches/catalyst-6500-series-switches/15256-cat6k-inline-pwr.html)
- [LAN-productondersteuning](//www.cisco.com/web/psa/products/tsd_products_support_general_information.html?c=268438038&sc=278875285&referring_site=bodynav)
- [Ondersteuning voor LAN-switching technologie](//www.cisco.com/web/psa/technologies/tsd_technology_support_technology_information.html?c=268435696&referring_site=bodynav)
- [Technische ondersteuning en documentatie Cisco Systems](//www.cisco.com/cisco/web/support/index.html?referring_site=bodynav)